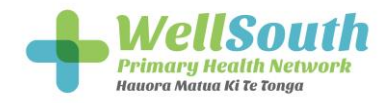

## **New Diabetes Screen in Thalamus – "Uncoded diabetics"**

Please see below the instructions on how to find the relevant bar, and the list of patients.

The number of diabetics you have that we find aren't coded are found below in the red squares.

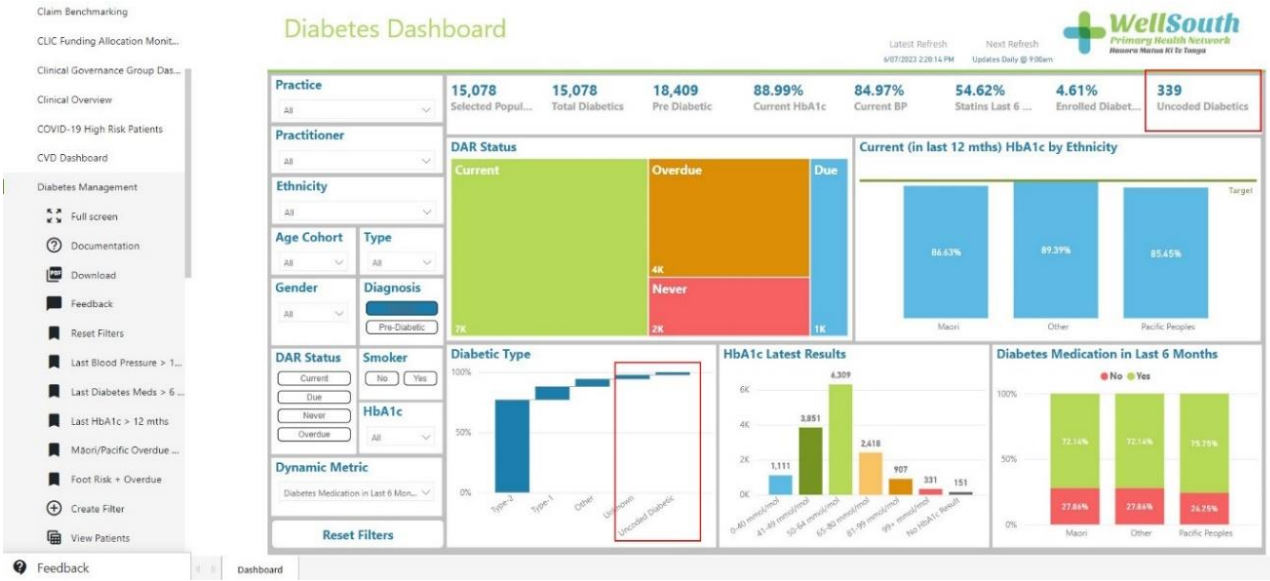

To get a list of these patients, click on the Type dropdown in the filters to the left of the dashboard

## Diabetes Dashboard

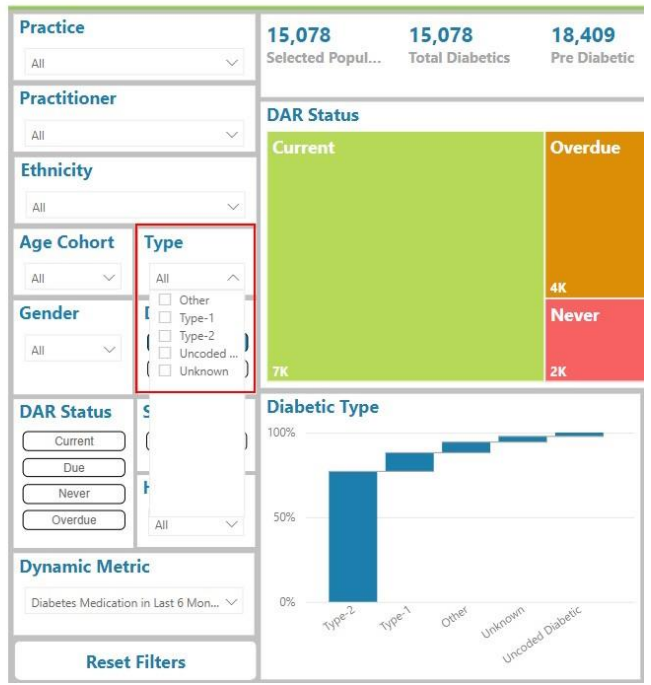

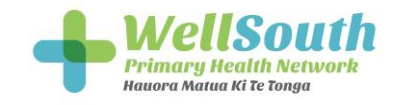

## And select the "Uncoded…" option to filter the dashboard to bring up only these patients

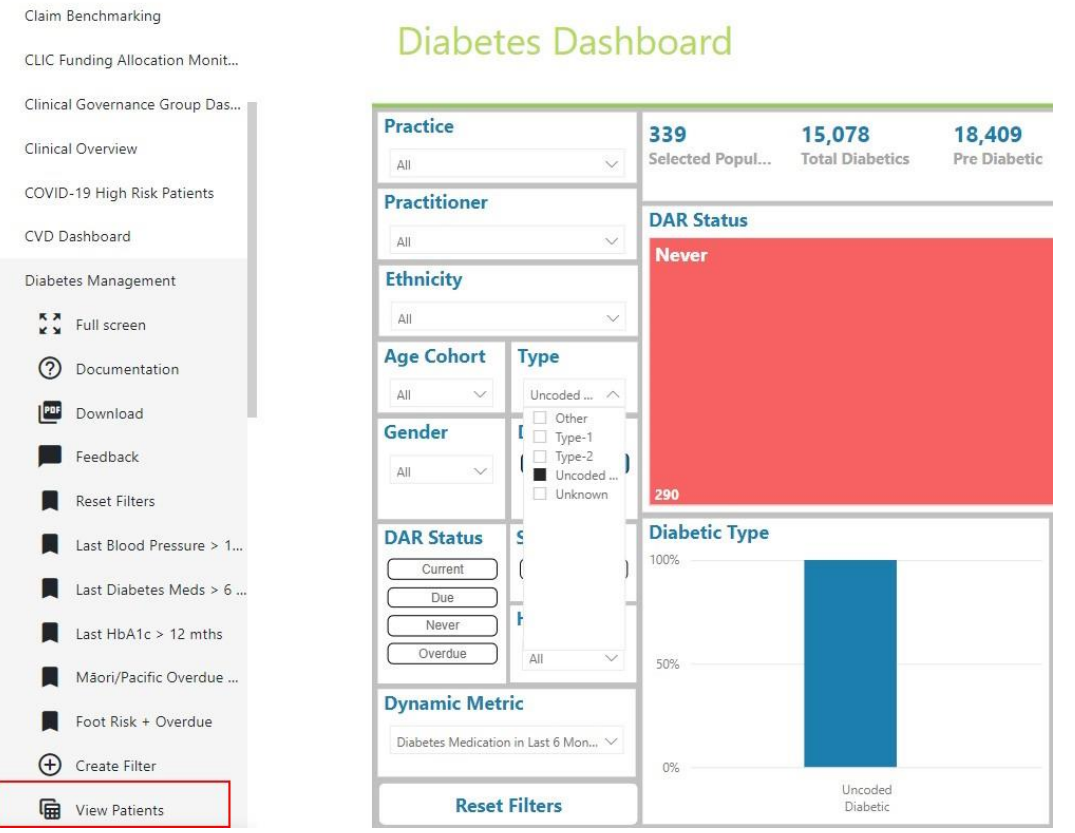

Finally, click the view patients button highlighted above to bring up the patient list. The patients' last 2 HbA1cs will both have values over 50, and the value in the diabetes type column will indicate they're an uncoded diabetic.

If you have questions or would like help, please email [Susie.lawless@wellsouth.org.nz](mailto:Susie.lawless@wellsouth.org.nz) or [Glen.knol@wellsouth.org.nz](mailto:Glen.knol@wellsouth.org.nz)